## **RADIODETECTION®**

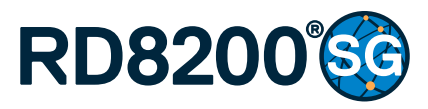

Multifunction precision cable and pipe locator

User Guide Guía del usuario Leitfaden Gebruikershandleiding Guide d'utilisation

90/RD8200SG-UG-INT/02

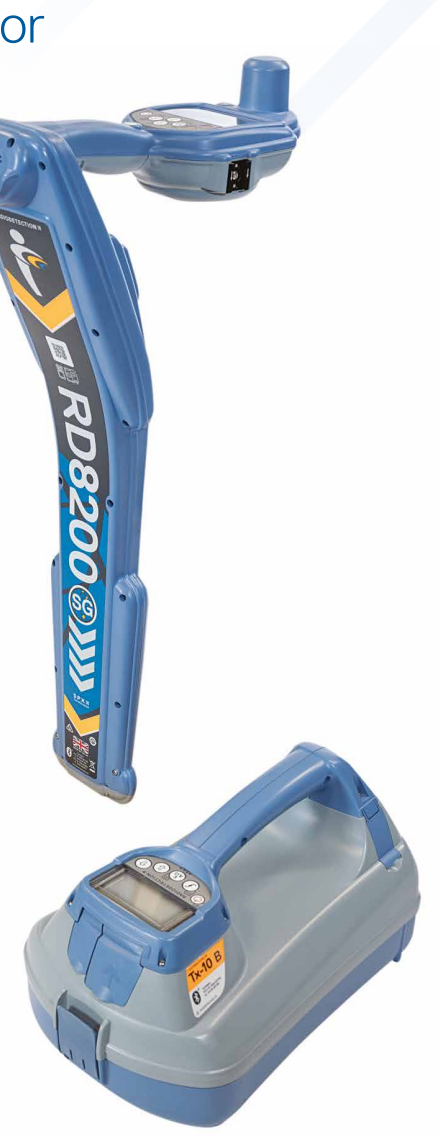

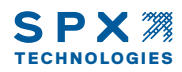

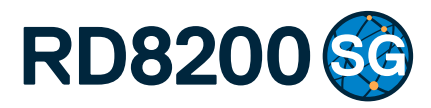

## Localizador de cables y tuberías multifunción de precisión

Guía del usuario

## Preámbulo

#### **Acerca de esta guía**

**PRECAUCIÓN: Esta guía proporciona una introducción rápida al localizador RD8200®SG y la gama de transmisores Tx. Su objetivo es proporcionar asesoramiento general y no constituye capacitación profesional. Además, contiene información e instrucciones de seguridad importantes, por lo que debe leerse completamente antes de intentar utilizar el localizador y transmisor RD8200SG. Para solicitar información sobre la capacitación, comuníquese con su representante local de Radiodetection.**

Para obtener instrucciones detalladas sobre todas las funciones de la gama de transmisores RD8200SG y Tx, incluido el uso de accesorios, consulte los manuales de operación del RD8200SG y RD Manager™ Online en línea, que están disponibles para descargarse desde **www.radiodetection.com**.

La biblioteca en línea de Manuales del usuario también contiene enlaces a los manuales en línea de RD Manager Online.

Los certificados de conformidad para la gama de localizadores RD8200SG y transmisores Tx se encuentran en **www.radiodetection.com**.

**ESPAÑOL**

Los localizadores RD8200SG y transmisores Tx cuentan con 1 año de garantía estándar. Los clientes pueden ampliar el periodo de garantía a un total de 3 años al registrar sus productos en un plazo de tiempo de 3 meses tras la compra.

#### **Para registrar su producto:**

3 años de garantía ampliada

Visite **<https://portal.radiodetection.com>** para crear su cuenta de portal\* y use la página de productos para registrar su localizador o transmisor.

Visite **[https://support.radiodetection.com](https://support.radiodetection.com/hc)** para obtener instrucciones sobre cómo crear una cuenta de portal o cómo registrar su producto.

\*Se requiere una dirección de correo electrónico válida y un número de teléfono móvil.

#### **¡ADVERTENCIA! La conexión directa a los conductores con tensión es POTENCIALMENTE LETAL. Las conexiones directas a conductores con tensión deben ser realizadas solo por personal altamente cualificado, utilizando únicamente los productos pertinentes que permitan conexiones a líneas con tensión.**

**¡ADVERTENCIA! El transmisor puede emitir tensiones potencialmente letales. Preste atención al aplicar señales a una tubería o cable y asegúrese de notificar a otros técnicos que puedan estar trabajando en la línea.**

**¡ADVERTENCIA! Reduzca el nivel de audio antes de usar los auriculares para evitar daños auditivos.**

**¡ADVERTENCIA! Este equipo NO está aprobado para uso en áreas donde pueda haber gases peligrosos.**

**<sup>A</sup>** ¡ADVERTENCIA! Al utilizar el transmisor, apague la unidad y desconecte los **cables antes de retirar la batería.**

**¡ADVERTENCIA! El localizador RD8200SG detectará la mayoría de los conductores subterráneos, pero existen algunos objetos que no irradian una señal detectable. El RD8200SG, o cualquier otro localizador electromagnético, no pueden detectar estos objetos por lo que se debe proceder con cautela. También existen algunos cables con tensión que no pueden ser detectados por el RD8200SG en el modo Potencia. El RD8200SG no indica si una señal es de un solo cable o de varios muy cercanos.**

**¡ADVERTENCIA! Las baterías pueden calentarse tras el uso prolongado a plena potencia de salida. Preste atención al reemplazar o manipular las baterías.**

**¡ADVERTENCIA! Utilice únicamente equipos de carga provistos por Radiodetection. El uso de cargadores alternativos puede producir riesgos para la seguridad y/o reducir la vida útil de la batería.**

**PRECAUCIÓN: No deje que la batería se descargue por completo, ya que esto puede reducir su vida útil o dañarla permanentemente. Si no utiliza su equipo durante un período prolongado, cárguelo al menos una vez al mes.** 

**¡ADVERTENCIA! No intente forzar ni desarmar las baterías.**

**PRECAUCIÓN: Si se sospecha que la batería está fallando o si la batería muestra algún signo de decoloración/daño físico, devuelva la unidad completa a un centro de reparación autorizado para su investigación y reparación. Las normas locales, nacionales o de transporte IATA pueden restringir el envío de baterías defectuosas. Compruebe con su servicio de transporte las restricciones y directrices para las prácticas recomendadas. Su representante local de Radiodetection podrá indicarle dónde se encuentran nuestros centros de reparación autorizados.**

**NOTA: El rango de temperatura de carga es de 0 a 45 °C, 32 a 113 °F. No intente recargar sus baterías fuera de este rango de temperatura.**

## Certificación electrónica por eCert® y comprobación automática

El localizador RD8200SG es un equipo de seguridad que debe revisarse regularmente para asegurar su correcto funcionamiento.

eCert ofrece una prueba completa de los circuitos de localización del RD8200SG y proporciona un certificado de calibración de Radiodetection si se obtiene un resultado positivo.

Para ejecutar un eCert, el localizador debe estar conectado a un PC con conexión a Internet y que tenga instalado el programa RD Manager Online.

Consulte el Manual de instrucciones de RD Manager Online para obtener más información. Puede ser necesario realizar una compra adicional.

Los localizadores RD8200SG incorporan una función de autocomprobación automática. Además de las comprobaciones habituales para funciones de visualización y de potencia, el RD8200SG aplica señales de prueba a su circuito de localización durante la comprobación automática para verificar la precisión y el rendimiento.

Le recomendamos realizar una comprobación automática por lo menos una vez por semana o antes de cada uso.

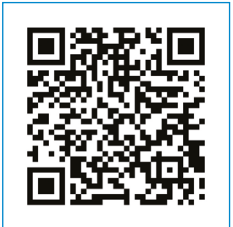

Escanee el código QR o visite: **[https://support.radiodetection.com](https://support.radiodetection.com/hc)** para tener acceso a nuestro portal de Soporte técnico.

## Localizador RD8200SG

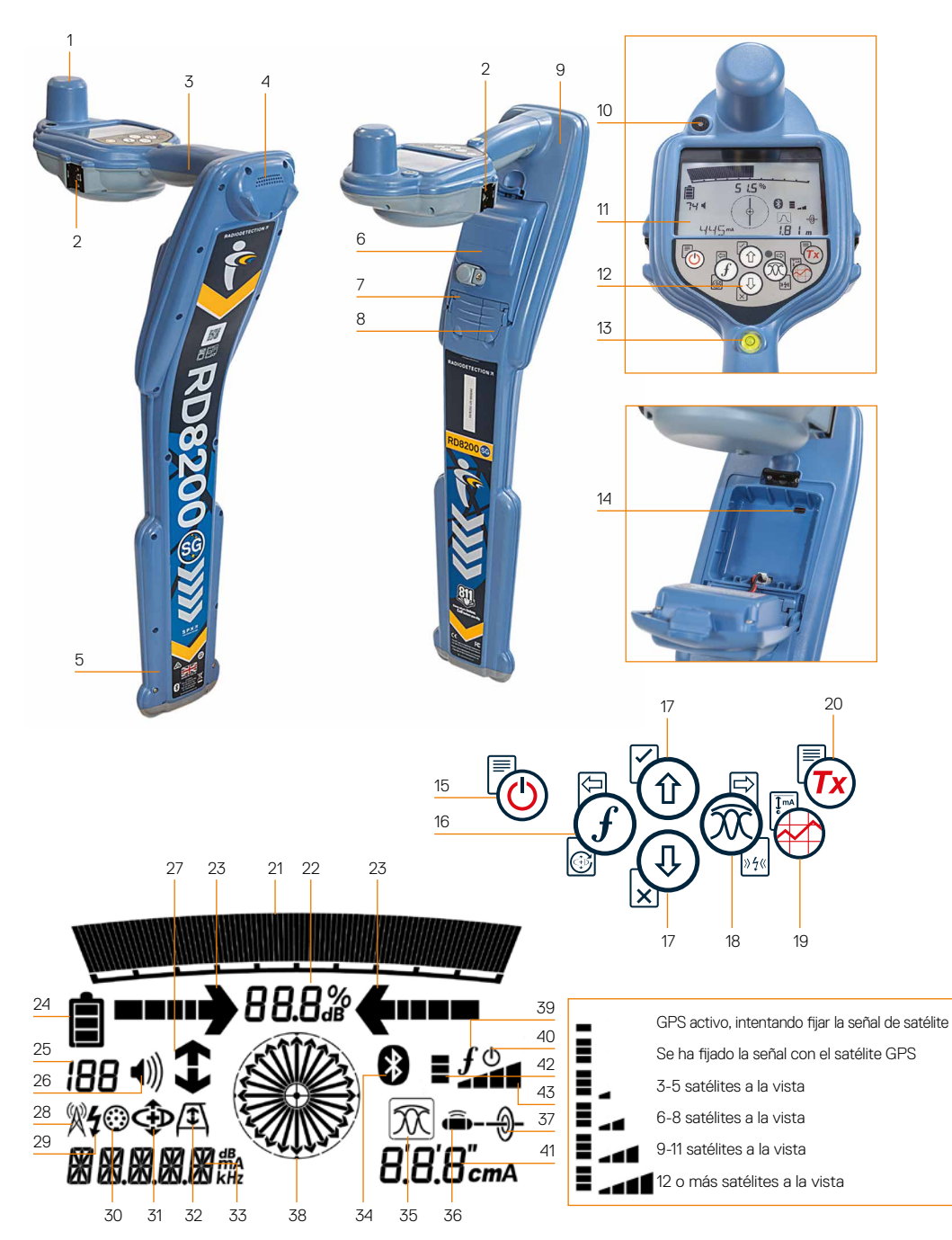

#### **Características del localizador**

- 1. Antena GNSS.
- 2. Soporte de zapata fría para soporte de dispositivo móvil (montado en ambos lados).
- 3. Retroalimentación háptica (vibración).
- 4. Altavoz.
- 5. Sistema de alertas de balanceo.
- 6. Baterías de iones de litio (Li-Ion).
- 7. Conector para accesorios.
- 8. Conector para auriculares.
- 9. Módulos Bluetooth® de tecnología inalámbrica.
- 10. Luz LED verde para indicar el estado de RTK: apagado, flotante o fijo.
- 11. Pantalla LCD con retroiluminación automática.
- 12. Teclado.
- 13. Burbuja.
- 14. Puerto USB (dentro del compartimento de la batería).

#### **Teclado numérico del localizador**

- 15. Tecla de encendido.
- 16. Tecla de frecuencia.
- 17. Flechas hacia arriba y abajo.
- 18. Tecla de antena.
- 19. Tecla de inspección.
- 20. Tecla del transmisor.

#### **Iconos de la pantalla del localizador**

- 21. Gráfico de barras de potencia de la señal con marcador de pico.
- 22. Lectura de la potencia de la señal.
- 23. Flechas de orientación proporcionales/nulo.
- 24. Nivel de batería.
- 25. Sensibilidad de lectura/Número de registro.
- 26. Nivel de volumen.
- 27. Flechas de Current Direction™.
- 28. Icono del modo Radio.
- 29. Icono del modo Potencia.
- 30. Icono de conexión de accesorios.
- 31. Icono del modo CD.
- 32. Icono de bastidor en A.
- 33. Lectura de frecuencia/corriente/menú.
- 34. Icono de estado de Bluetooth: Icono parpadeante significa emparejamiento en progreso. El icono fijo indica una conexión activa.
- 35. Icono del modo Antena: Indica la selección del modo antena: Pico / Nulo / Pico Amplio / Pico+™ / Orientación.
- 36. Icono de sonda: Indica que se ha seleccionado una fuente de señal de sonda.
- 37. Ícono de línea: Indica que se ha seleccionado una fuente de señal de línea.
- 38. Brújula: Muestra la orientación del cable localizado o sonda con respecto al localizador.
- 39. Estado de comunicación del transmisor – confirma la comunicación correcta con iLOC®.
- 40. Indicador de espera del transmisor.
- 41. Lectura de profundidad.
- 42. Estado del GPS.
- 43. Calidad de la señal GPS.

## Transmisores Tx-5 y Tx-10

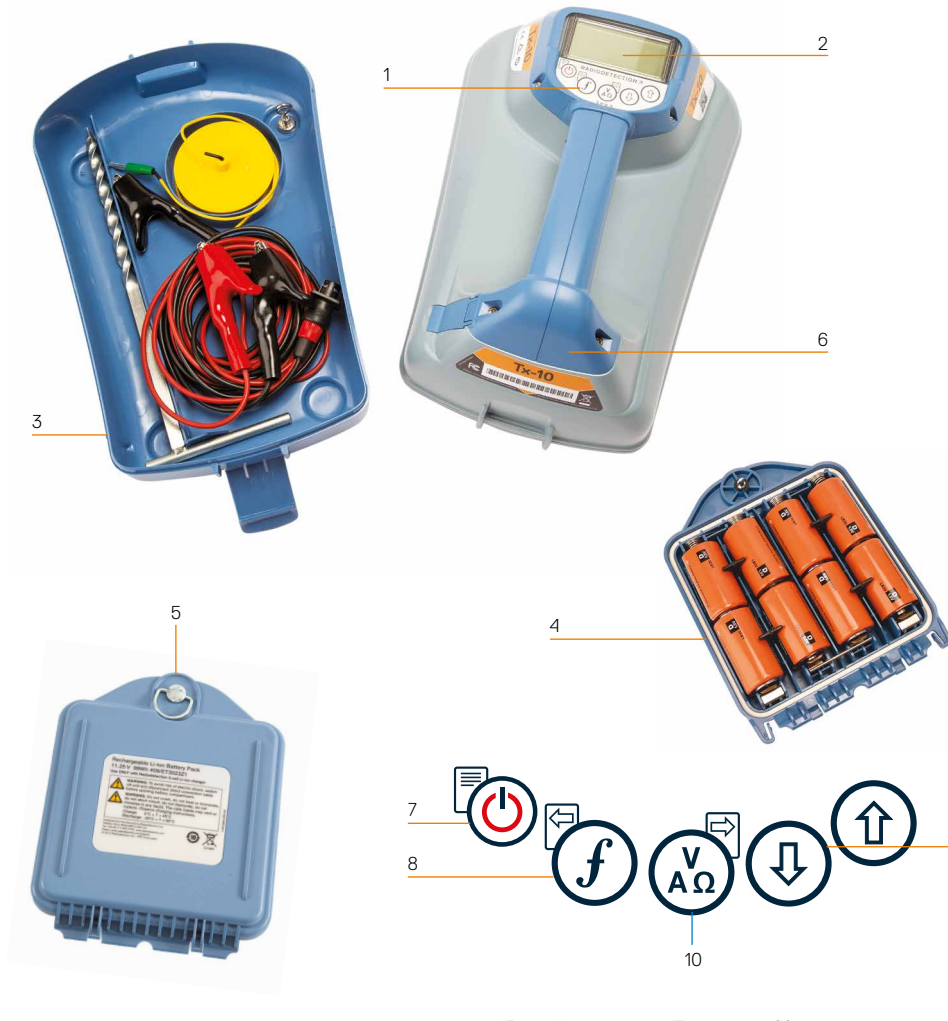

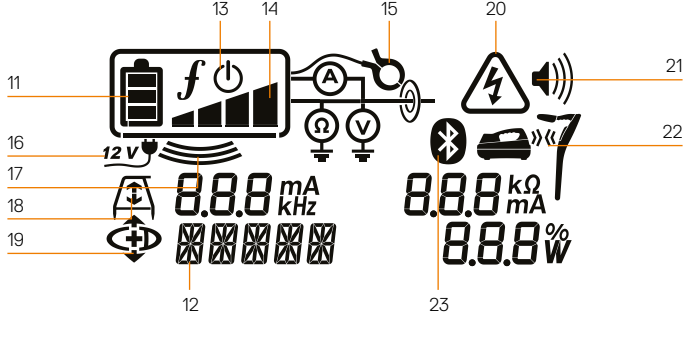

#### **Características del transmisor**

- 1. Teclado.
- 2. Pantalla LCD.
- 3. Bandeja de accesorios extraíble.
- 4. Bandeja de la batería tipo D.
- 5. Baterías opcionales de iones de litio.
- 6. Módulo Bluetooth (unidades iLOC).

#### **Teclado numérico del transmisor**

- 7. Tecla de encendido.
- 8. Tecla de frecuencia.
- 9. Flechas hacia arriba y abajo.
- 10. Tecla de mediciones.

#### **Iconos de la pantalla del transmisor**

- 11. Indicación del nivel de la batería.
- 12. Lectura del modo de operación.
- 13. Icono de espera.

9

14. Indicador del nivel de salida.

- 15. Icono de pinza: Indica cuando se ha conectado una pinza de señal u otro accesorio.
- 16. Indicador de Potencia de corriente directa conectada.
- 17. Indicador del modo inducción.
- 18. Bastidor en A: Indica cuando el transmisor está en el modo búsqueda de averías.
- 19. Modo DC: Indica que el transmisor está en modo dirección de corriente.
- 20. Indicador de advertencia de tensión: Indica que el transmisor está emitiendo niveles de tensión potencialmente peligrosos.
- 21. Indicador del nivel de volumen.

#### **Transmisores con iLOC activado solamente:**

- 22. Icono de emparejamiento: Aparece cuando el transmisor y el localizador están conectados mediante iLOC.
- 23. Icono de Bluetooth: Indica el estado de la conexión Bluetooth. Icono parpadeante significa emparejamiento en progreso.

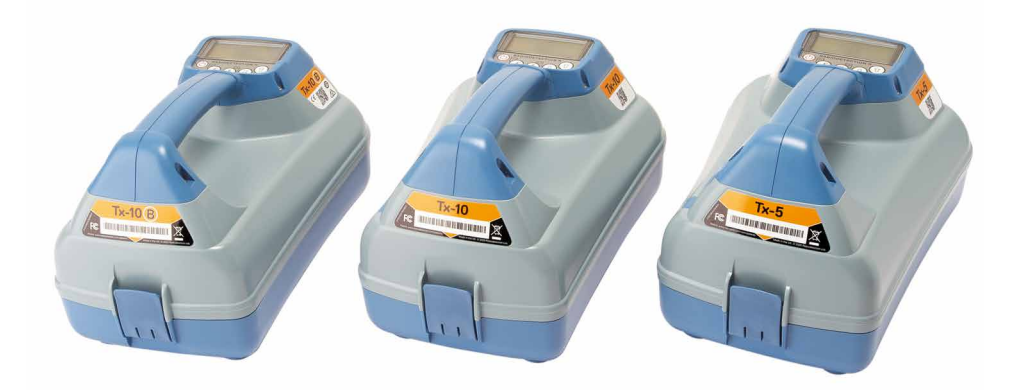

## Acciones del teclado numérico y accesos rápidos

Encienda el localizador o el transmisor presionando la tecla  $\circled{0}$ . Una vez encendido, las teclas funcionan de la siguiente manera:

#### **Teclas del localizador**

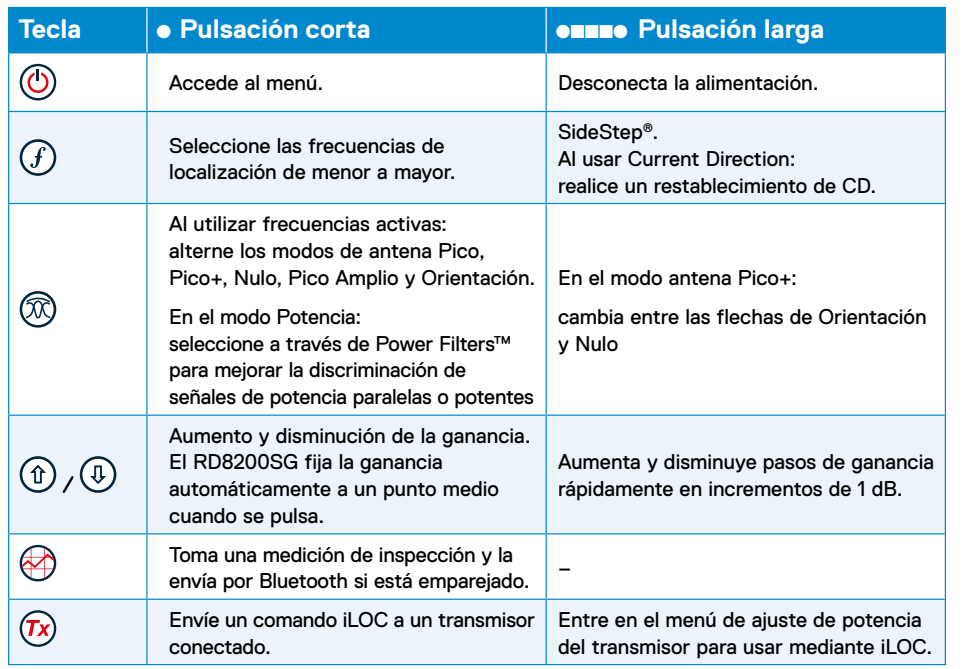

#### **Teclas del transmisor**

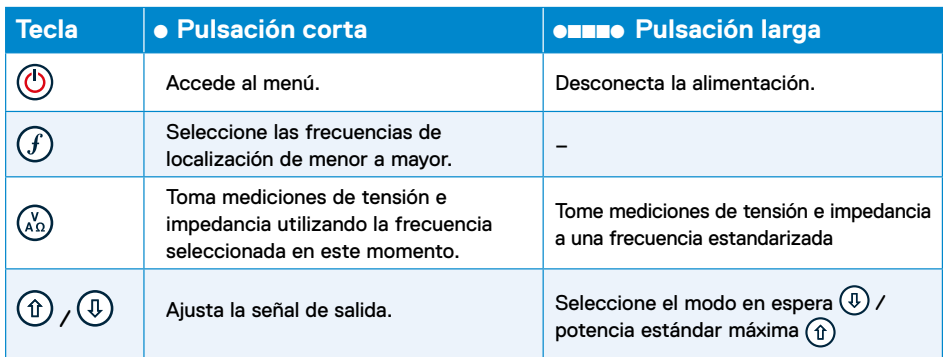

Consejo: para desplazarse por las frecuencias de mayor a menor, mantenga presionado  $\overline{F}$  mientras presiona el botón  $\overline{F}$  (corresponde a los localizadores y los transmisores).

## Antes de comenzar

**Antes de comenzar a utilizar el RD8200SG, asegúrese de tener lo siguiente:**

- **• Localizador RD8200SG con paquete de iones de litio completamente cargado.**
- **• Transmisores Tx con baterías o paquetes de iones de litio completamente cargados.**
- **• Teléfono celular con suscripción a aplicación móvil compatible.**
- **• Datos del proveedor del servicio de corrección.**

**Para obtener ayuda sobre aplicaciones móviles compatibles y proveedores de servicios de corrección, visite nuestra [página de soporte técnico de RD8200SG.](https://support.radiodetection.com/hc/sections/14435461759645)**

#### **Uso por primera vez**

El localizador RD8200SG funciona con una batería recargable de iones de litio. El transmisor funciona con el paquete de baterías recargables de iones de litio opcional o con baterías tipo D.

El RD8200SG configurará automáticamente el tipo de batería en iones de litio. Se debe configurar el tipo de batería correcto para el transmisor usando las opciones del menú.

#### **Montaje de paquetes de baterías recargables**

El localizador RD8200SG viene con un paquete de baterías de iones de litio instalada. Es posible que necesite conectar el cable de iones de litio (consulte la instrucción 8). Para quitar y volver a colocar los paquetes recargables, siga las instrucciones a continuación.

#### **Paquetes de baterías del localizador Para retirar:**

1. Suelte el pestillo en la parte superior del paquete de baterías.

- 2. Levante el paquete de baterías.
- 3. Levante la aleta de accesorios y presione la aleta de retención hacia adentro.

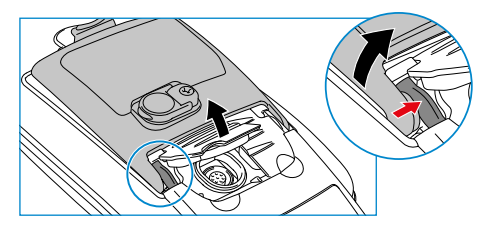

- 4. Realice el mismo procedimiento en el otro lado.
- 5. Desconecte el cable y retire el paquete.

**ESPAÑOL**

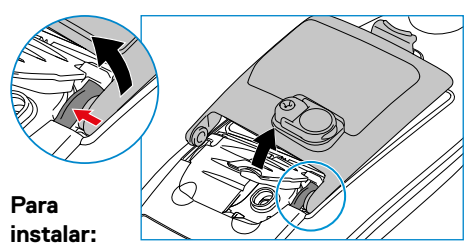

- 6. Levante la aleta de accesorios, presione la aleta de retención hacia adentro e inserte el paquete hacia ese lado.
- 7. Realice lo mismo en el otro lado.

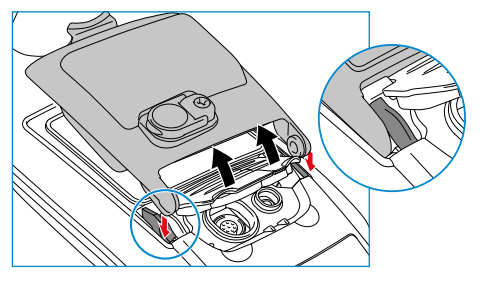

8. Conecte el cable y cierre el pestillo del paquete de baterías.

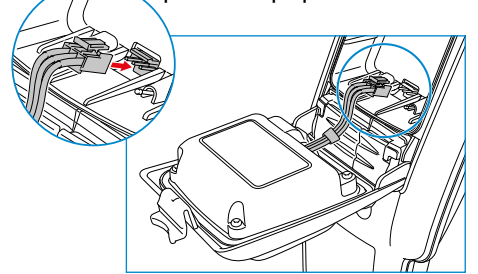

#### **Paquetes de baterías del transmisor**

1. Desenganche los clips y retire la bandeja de accesorios.

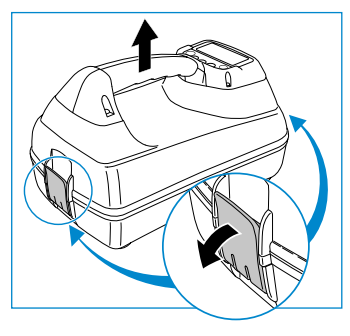

2. Abra el compartimento de la batería girando el clip metálico en sentido horario.

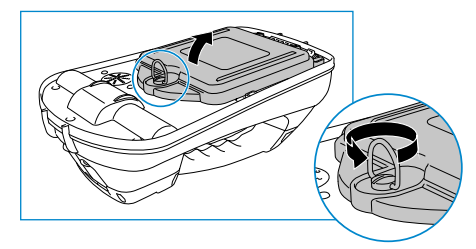

3. Presione el pestillo de liberación y levante el paquete de baterías.

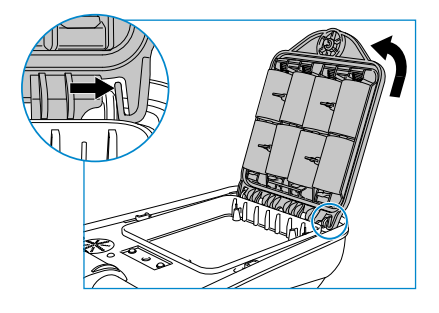

4. Alinee el paquete de baterías y presione hasta que quede en posición

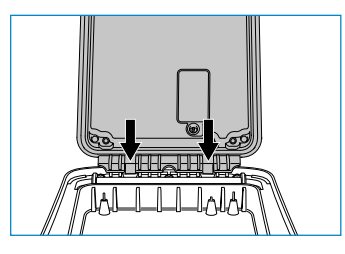

#### **Carga de los paquetes de baterías**

**¡ADVERTENCIA! Utilice únicamente equipos de carga provistos por Radiodetection. El uso de cargadores alternativos puede producir riesgos para la seguridad y/o reducir la vida útil de la batería.**

**PRECAUCIÓN: No deje que la batería se descargue por completo, ya que esto puede reducir su vida útil o dañarla permanentemente. Si no utiliza su equipo durante un período prolongado, cárguelo al menos una vez al mes.**

**A ¡ADVERTENCIA! Las baterías pueden calentarse tras el uso prolongado a plena potencia de salida. Preste atención al reemplazar o manipular las baterías.**

#### **AL :ADVERTENCIA! No intente forzar ni desarmar las baterías.**

**PRECAUCIÓN: Si se sospecha que la batería está fallando o si la batería muestra algún signo de decoloración/daño físico, devuelva la unidad completa a un centro de reparación autorizado para su investigación y reparación. Las normas locales, nacionales o de transporte IATA pueden restringir el envío de baterías defectuosas.** 

**Compruebe con su servicio de transporte las restricciones y directrices para las prácticas recomendadas. Su representante local de Radiodetection podrá indicarle dónde se encuentran nuestros centros de reparación autorizados.**

Puede recargar sus baterías utilizando la red de Radiodetection o los cargadores de automóviles.

**NOTA: El rango de temperatura de carga es de 0 a 45 °C, 32 a 113 °F. No intente recargar sus baterías fuera de este rango de temperatura.**

## Módulos de emparejamiento Bluetooth

El RD8200SG está equipado con múltiples módulos Bluetooth. Debe conectarse a 2 módulos Bluetooth para permitir la precisión de grado de inspección y enviar mediciones de inspección a su dispositivo Android compatible.

- **1. Módulo Bluetooth GNSS.** Este módulo Bluetooth permite una precisión de grado de inspección.
- **2. Módulo Bluetooth de localizador.** Este módulo Bluetooth le permite enviar mediciones de inspección del localizador a dispositivos Android compatibles.

#### **Emparejamiento del módulo Bluetooth de la antena GNSS con un dispositivo Android**

El módulo Bluetooth GNSS siempre está activado y no es necesario activarlo en el localizador.

Encienda el localizador RD8200SG. En su dispositivo Android:

- 1. Vaya a Configuración > **Bluetooth**.
- 2. Asegúrese de que la conectividad Bluetooth esté activada.

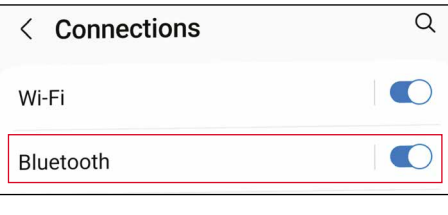

**3. Busque** un nuevo dispositivo para agregarlo a la lista de dispositivos emparejados.

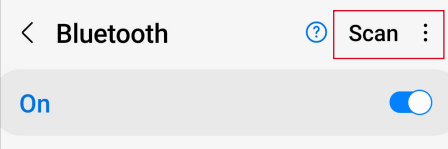

4. Seleccione RTK82SG-XXXXXX en **Dispositivos disponibles**.

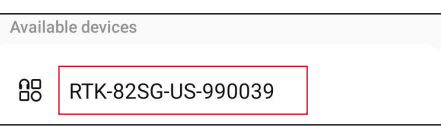

**ESPAÑOL**

5. Cuando se le solicite una clave de acceso, ingrese 1234.

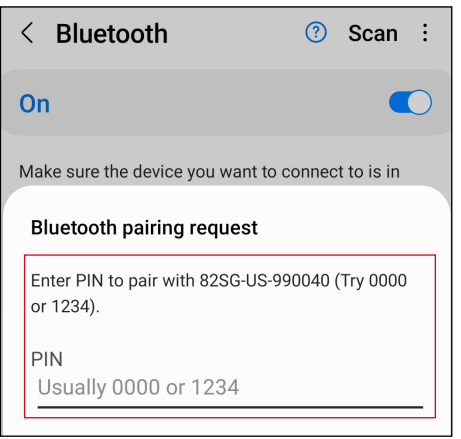

6. RTK-82SG-XXXXXX ahora debería aparecer en **Dispositivos emparejados**.

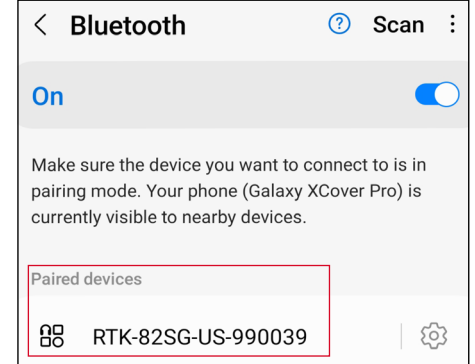

**NOTA: Si el módulo Bluetooth GNSS no se anuncia, puede restablecer el módulo Bluetooth a través de MENU > GPS > RTK > RESET.**

#### **Emparejamiento Bluetooth del localizador con un dispositivo Android**

Consulte la sección "**Para navegar por los menús**" en la página 47 para obtener ayuda.

- 1. Configure la unidad para el modo de emparejamiento: Pulse  $\circled{0}$  >  $\circled{1}$  >  $SMLOG > \textcircled{R} > \textcircled{B} > PAIR > \textcircled{F}.$
- 2. Pulse la tecla  $\widehat{f}$  del localizador para iniciar el ciclo de emparejamiento.
- 3. En el dispositivo Android, navegue hasta Configuración > **Bluetooth**.
- **4. Busque** un nuevo dispositivo para agregarlo a la lista de dispositivos emparejados.

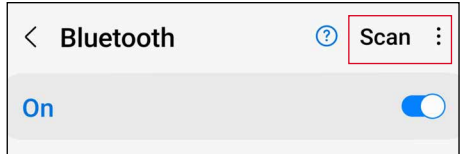

5. Seleccione el 82SG-XXXXXX en **Dispositivos disponibles**.

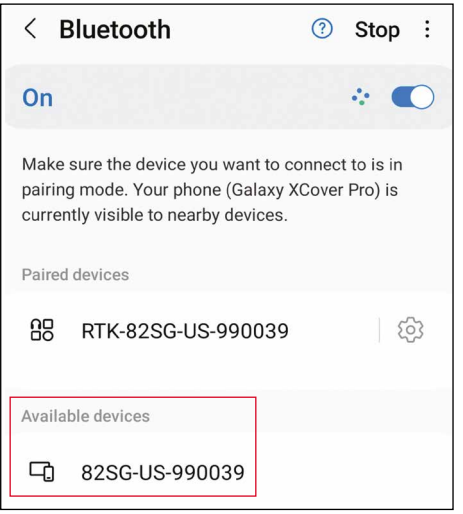

6. Cuando se le solicite una clave de acceso, ingrese 1234.

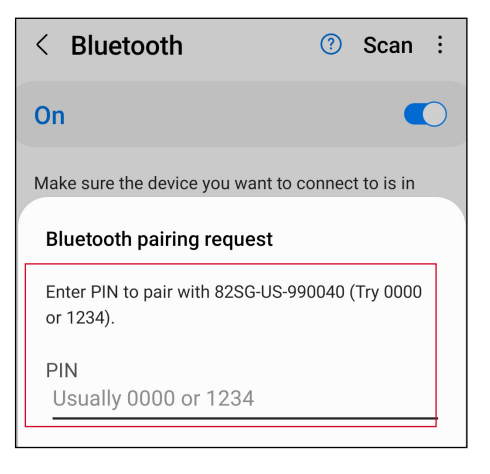

7. 82SG-XXXXXX ahora debería aparecer en **Dispositivos emparejados**.

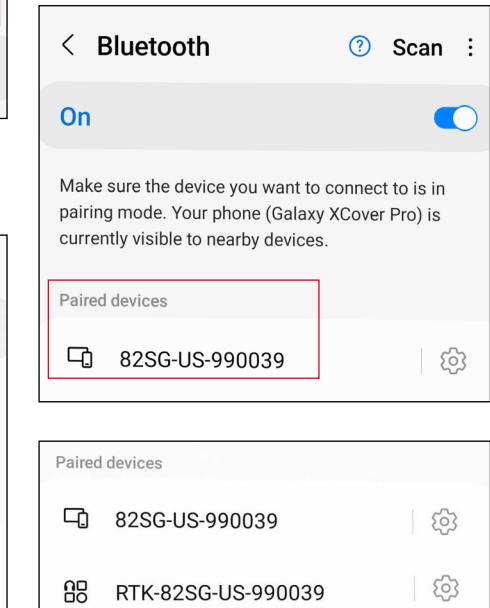

**Para permitir la precisión del grado de inspección, se requiere el emparejamiento de Bluetooth tanto con el localizador como con la antena GNSS.**

#### **Códigos de error de Bluetooth**

Si se produce un error al intentar ejecutar un comando Bluetooth del localizador al transmisor o del localizador a un PC o dispositivo emparejado, la pantalla LCD mostrará un código para ayudarle a resolver el problema en el localizador.

Los códigos se detallan a continuación:

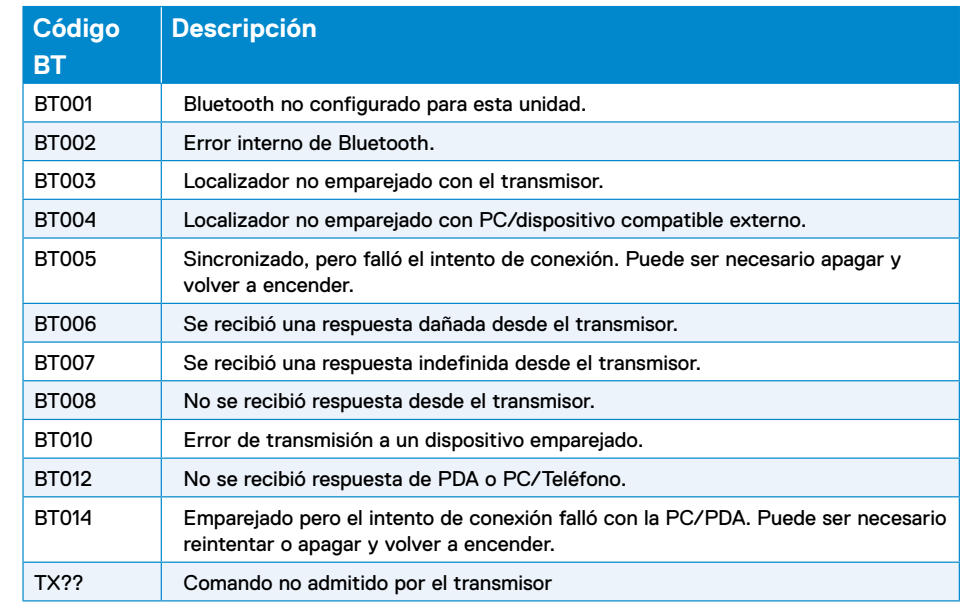

## Mediciones de inspección

El localizador RD8200SG es capaz de registrar mediciones de inspección y enviarlas a un dispositivo externo mediante Bluetooth. Es importante asegurarse de que la configuración del localizador esté configurada correctamente para enviar mediciones de inspección, compatibilidad con aplicaciones móviles y uso de la antena GNSS interna.

#### **Verifique la configuración del localizador y envíe las mediciones de la inspección**

La configuración del localizador RD8200SG debería ser correcta, pero vale la pena comprobar las siguientes configuraciones:

- 1. Asegúrese de que su dispositivo emparejado esté encendido y ejecutando una aplicación compatible para Android.
- 2. Compruebe que SMLOG COM esté en ON: SMLOG > COM > ON.
- 3. Verifique que SMLOG PROT esté configurado en ASCII 2: SMLOG > PROT > ASCII > 2.
- 4. Verifique que GPS esté en ON: SMLOG > PROT > ASCII >  $GPS+ > YES.$
- 5. Verifique que RTK esté en ON: GPS > RTK > ON.
- 6. Verifique que MAG\_H esté en ON: INFO > MAG-H > ON.
- 7. Presione la tecla Inspección para almacenar y enviar la medición de la inspección a un dispositivo externo.

#### **Borrar las mediciones de inspección**

El localizador RD8200SG permite eliminar todas las mediciones de inspección. Si borra el registro se limpiará la memoria del RD8200SG pero se recomienda hacerlo antes de comenzar una nueva inspección.

**NOTA: El borrado de las mediciones de la inspección no se puede deshacer.**

1. Establezca DATA en DEL: SMLOG > DATA > DEL > YES.

 **¡ADVERTENCIA! Los teléfonos celulares o tabletas pueden interferir con el rendimiento del localizador si no se colocan en ninguno de los soportes de zapata fría.**

#### **Colocación del soporte del teléfono**

El RD8200SG está equipado con un soporte en ambos lados del localizador, para permitir colocar el soporte del teléfono en cualquiera de los lados.

- 1. Deslice la placa cuadrada del soporte del teléfono hacia dentro del soporte. Asegúrese de que la rueda esté ligeramente aflojada para que haya suficiente espacio para que el soporte del teléfono encaje en su lugar.
- 2. Una vez que el soporte del teléfono esté en su lugar, gire la rueda en sentido del reloj para fijarlo y en sentido contrario para aflojarlo.
- 3. Presione el botón rojo en el soporte del teléfono para extender el soporte y colocar su teléfono en el soporte. Apriete fuerte para asegurar el teléfono en su lugar.

## **Obtener** un RTK fijo mediante una aplicación para móviles

Para obtener un RTK fijo y lograr una precisión de grado de inspección, utilice la aplicación para móviles de su elección. Consulte la **[página de soporte técnico](https://support.radiodetection.com/hc/sections/14435461759645)  [del RD8200SG](https://support.radiodetection.com/hc/sections/14435461759645)** para aplicaciones compatibles. La configuración exacta variará según la aplicación; consulte el manual del proveedor de la aplicación móvil para obtener detalles exactos.

Las siguientes instrucciones se relacionan con la aplicación de mapas PointMan®. Necesitará una suscripción válida para poder utilizar la aplicación, la cual puede adquirirse en Radiodetection.

#### **Instrucciones para PointMan:**

- 1. Abra la aplicación e inicie sesión.\*
- 2. Haga clic en Nuevo.

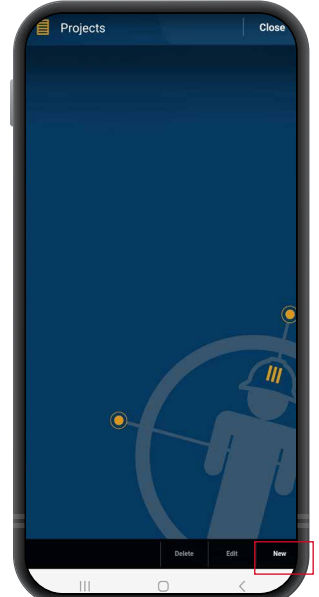

3. Escriba el nombre del proyecto y haga clic en Aceptar.

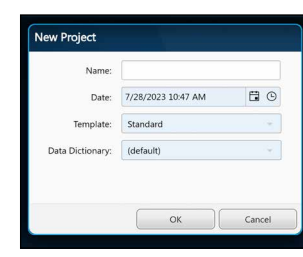

4. Debería ver un mapa indicando su ubicación. Haga clic en el menú, arriba a la izquierda de la pantalla.

\*¿Necesita activar su licencia PointMan? Los códigos de activación para las licencias de PointMan están impresos en la factura, en la confirmación del pedido y en el albarán.

# $08:23$   $\triangle$   $\blacksquare$   $\blacksquare$ **NI 0 % Mail 85%**  $\equiv$  Local\Test

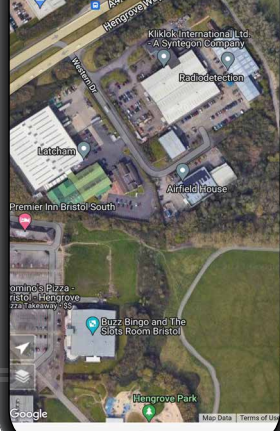

5. Ingrese la configuración desde el menú lateral.

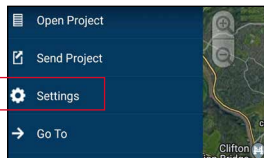

#### 6. Haga clic en Configuración.

7. En la sección de

About PointMa

- dispositivos, asegúrese de que los módulos BT estén configurados como se muestra a continuación, donde se seleccionan RTK-82SG-XXXXXX en el menú "GPS" y 82SG-XXXXXX en el menú "Localizador".
- RTK-R2SG-US-99003 **PISC LIC GOODS** Configure Bluetooth
- 8. Haga clic en el menú desplegable junto a GPS y seleccione Radiodetection. Luego haga clic en el menú desplegable derecho y seleccione el módulo Bluetooth GNSS, comenzando con RTK-82SG.
- 9. Haga clic en el menú desplegable junto a Localizador y seleccione Radiodetection. Luego haga clic en el menú desplegable derecho y seleccione el módulo bluetooth del localizador, comenzando con 82SG.

**ESPAÑOL**

10. Verifique que los números coincidan con el número de serie impreso en la etiqueta de su localizador RD8200SG.

#### **Configuración del cliente NTRIP:**

- 1. Haga clic en "Edit" (Editar) en la sección "Correction" (Corrección) del menú GPS.
- **u**  $r$ Geoid: None  $Edt...$ rection: None Edit ... Alarms: Off  $Edit...$ Test GPS.
- 2. Haga clic en "NEW" (NUEVO) en la ventana emergente de perfiles de corrección.

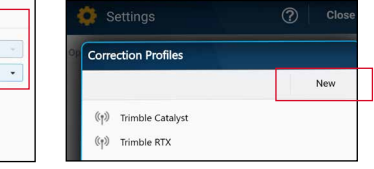

#### 3. Ingrese sus credenciales de cliente NTRIP.

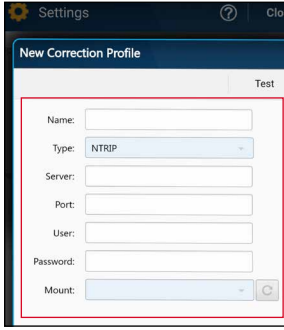

Los detalles serán

proporcionados por el proveedor de servicios de corrección. Deben incluir lo siguiente:

- IP del servidor o Caster
- Puerto
- Usuario
- Contraseña
- Punto de montaje

Consulte la **[página de](https://support.radiodetection.com/hc/sections/14435461759645)  [soporte técnico del](https://support.radiodetection.com/hc/sections/14435461759645)  [RD8200SG](https://support.radiodetection.com/hc/sections/14435461759645)** para obtener más información sobre los proveedores de servicios de corrección.

4. Haga clic en "Test" (Probar) para asegurarse de haber ingresado los detalles correctamente; debería ver "Aceptar" para confirmar que ha funcionado.

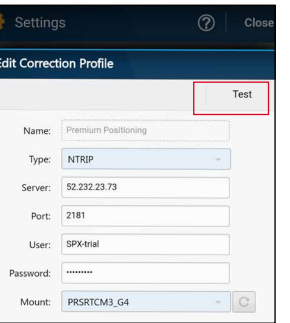

5. Haga clic en el menú desplegable "Correction" (Corrección) y seleccione el perfil que acaba de crear.

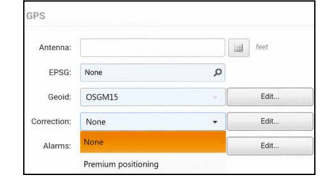

## Iniciar una inspección y obtener RTK flotante/fijo

- 1. Asegúrese de que el dispositivo GNSS en el localizador tenga acceso a los satélites GNSS (Ver figura 1b).
- 2. Seleccione "NEW" (NUEVO) en la esquina superior derecha de la aplicación.

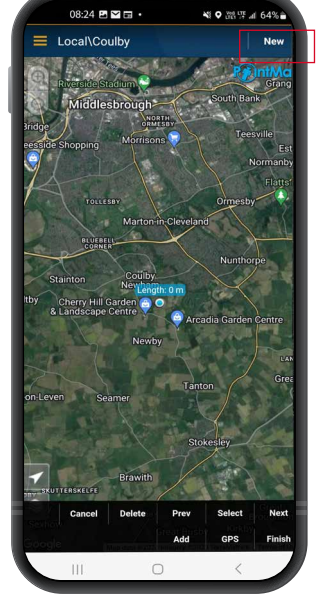

3. Seleccione un tipo de servicio público.

- 4. Ahora verá un cuadro de información en la esquina superior derecha de la pantalla. Si después de 10 a 15 segundos no aparece "Diff source" (Fuente diferencial), es posible que deba alternar el botón "GPS" cerca de la
- parte inferior de la pantalla. 5. El campo "Fix type" (Tipo fijo) mostrará valores como GPS, DGPS, RTK flotante y RTK. El LED del localizador le notifica sobre RTK flotante (parpadeante) y RTK fijo (continuo).
- 6. El tiempo para realizar la primera fijación será mayor ya que el dispositivo GNSS realiza un arranque en frío. Encuentre un área que tenga buena visibilidad del cielo y mantenga la estabilidad. La primera fijación puede tardar hasta

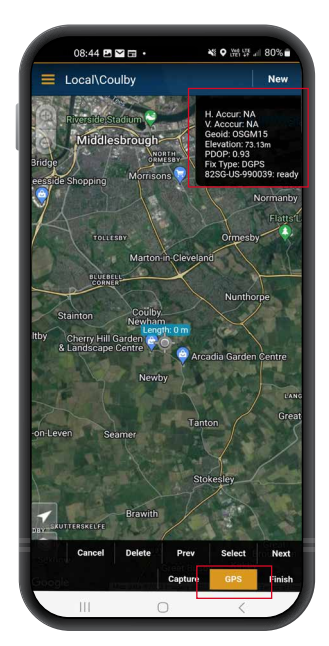

15 minutos, pero será mucho más rápido para usos posteriores.

- Una vez que se hava logrado un RTK fijo/ flotante, puede iniciar la inspección. Si la interfaz de registro SM está configurada correctamente, la verá descrita como "ready" (lista) en el cuadro de información.
- 8. Tome lecturas de medición de inspección presionando el botón Medición de inspección a intervalos establecidos o cuando sea necesario. El punto debería aparecer en la aplicación PointMan unos segundos más tarde.
- 9. El RD8200SG está equipado con un nivel/ burbuja para máxima precisión. Al tomar una lectura de medición de inspección, el RD8200SG compensa automáticamente la diferencia entre la posición de la antena GNSS y el pie del localizador. Mantenga la burbuja central para obtener la máxima precisión posicional. El uso de la burbuja es totalmente opcional.

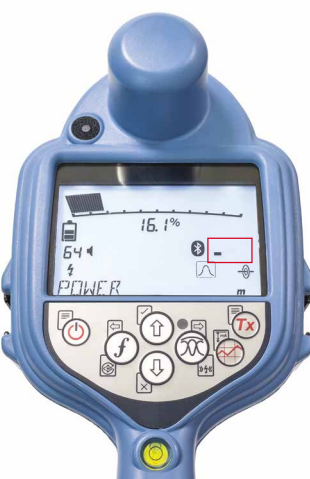

**ESPAÑOL**

Figura 1a. Localizador buscando satélites

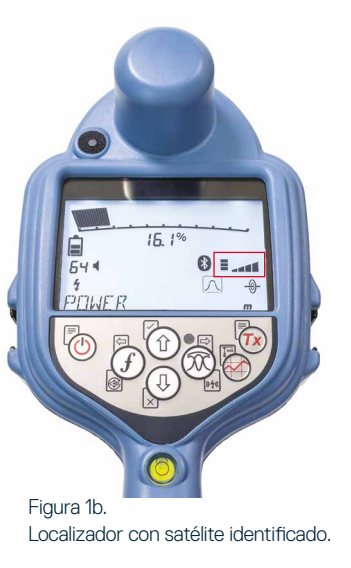

## Enviar datos desde PointMan al correo electrónico

1. Una vez que haya completado la inspección, haga clic en "Finish" (Finalizar) en la esquina inferior derecha de la aplicación.

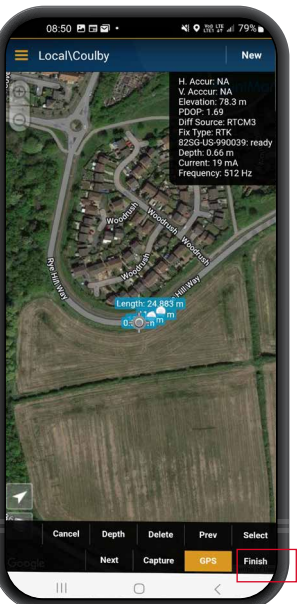

3. Seleccione la inspección y seleccione Aceptar en la (Enviar).

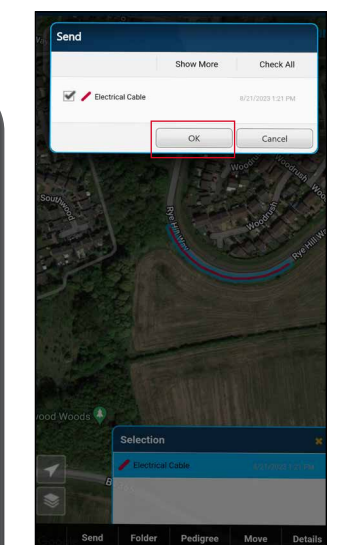

4. Seleccione todos los tipos de archivos adjuntos y haga clic en Aceptar.

**Attachment** 

 $\Box$  Email Summar Photo and PDF file  $\Rightarrow$  KMZ file  $S^*$  KML file Sha  $\left| \frac{Z}{2} \right|$  CSV files

2.Luego haga clic en "Send" (Enviar).

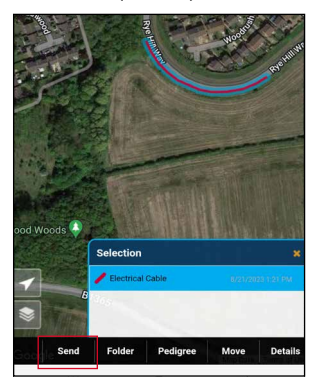

ventana emergente "Send"

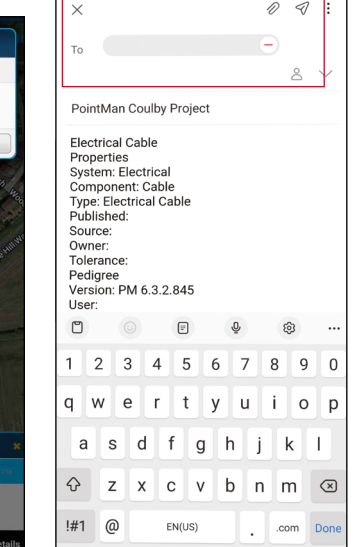

Check No.

OK Cancel

5. Escriba su dirección de correo electrónico y envíe los archivos.

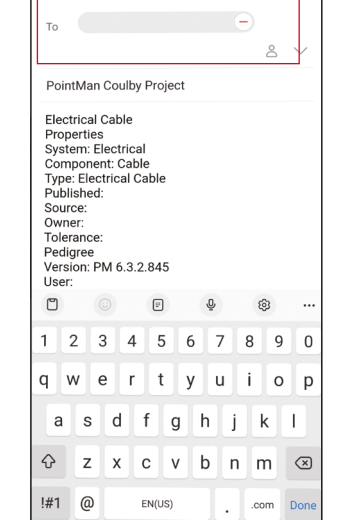

## Menú del sistema

Los menús del transmisor y localizador RD8200SG le permiten seleccionar o cambiar las opciones del sistema y es importante configurar el sistema de acuerdo con los requisitos regionales/operativos Una vez que se entra en el menú, se navega mediante las teclas de dirección. El modo de navegación es similar en el transmisor y en el localizador. Dentro del menú, la mayoría de los iconos en pantalla desaparecen temporalmente y las opciones del menú aparecen en el margen inferior izquierdo de la pantalla. Con la flecha derecha se accede a un submenú y con la flecha izquierda se regresa al menú anterior.

Tenga en cuenta que al desplazarse por el menú del localizador, las teclas  $\widehat{(f)}$  y  $\widehat{\oslash}$ actúan como flechas hacia la izquierda y derecha. Al desplazarse por el menú del transmisor, las teclas  $(f)$  y  $\alpha$ <sub>a</sub>ctúan como flechas hacia la izquierda y derecha.

#### **Para navegar por los menús:**

- 1. Pulse la tecla  $\circled{0}$  para ingresar al menú.
- 2. Utilice las teclas  $(\widehat{\mathfrak{v}})$  o  $(\widehat{\mathfrak{v}})$  para desplazarse por las opciones del menú.
- 3. Pulse la tecla  $\Rightarrow$  para ingresar al submenú de opciones.
- 4. Use las teclas  $(\widehat{\theta})$  o  $(\widehat{\theta})$  para desplazarse por las opciones del submenú.
- 5. Pulse la tecla  $\textcircled{}$  para confirmar una selección y regresar al menú anterior.
- 6. Pulse la tecla  $\leftarrow$  para regresar a la pantalla de operación principal.

**NOTA: Al seleccionar una opción y presionar la tecla**  $\boxed{\leftarrow}$ **, se activa la opción automáticamente.**

#### **Opciones de menú del localizador**

- VOL (VOLUMEN): ajusta el volumen del altavoz de 0 (silencio) a 5 (más alto).
- SMLOG: habilitar o deshabilitar Bluetooth utilizado para enviar las mediciones de inspección, restablecer BT, emparejar con un dispositivo externo, seleccionar el protocolo BT, enviar registros de mediciones de inspección almacenados y eliminar los registros almacenados.

**ESPAÑOL**

- ILOC: Activa, desactiva, restablece o empareja las conexiones de iLoc.
- GPS: Deshabilite el módulo GPS, reinicie el GPS, habilite o deshabilite las comunicaciones BT con el servicio de corrección.
- CDR (DIRECCIÓN DE CORRIENTE): Reinicia la dirección de corriente (CD). (Alternativamente, mantenga pulsada la tecla  $\widehat{(f)}$  en el modo CD).
- UNITS (UNIDADES): seleccione unidades métricas o imperiales.
- TICKT (TIQUETE): habilite o deshabilite el sistema de tiquetes.
- UTIL (SERVICIOS PÚBLICOS): habilite o deshabilite la selección de servicios públicos.
- ULIST (LISTA SERVICIOS PÚBLICOS): selección de servicios públicos
- LANG (IDIOMA): selecciona el idioma de los menús.
- POWER (POTENCIA): selecciona la frecuencia de la red eléctrica local: 50 o 60 Hz.
- ANT (ANTENA): activa o desactiva cualquier modo antena, excepto Pico.
- FREQ (FRECUENCIA): activa o desactiva frecuencias individuales.
- ALERT (ALERTA): activa o desactiva Strike*Alert*®.
- BATT (BATERÍAS): selecciona Li-Ion automáticamente cuando se conectan.
- ARROW (FLECHA): selecciona las flechas de orientación proporcionales o nulo en el modo Pico+.
- COMP: activa o desactiva la visualización de la función de brújula.
- VALRT (ALERTA VIBRACIÓN): activa o desactiva la función de vibración.
- AUDIO (SONIDO): selecciona los niveles de sonido Alto o Bajo.
- SWING (OSCILACIÓN): activa o desactiva la medición de balanceo.
- INFO: versión de software, realiza una comprobación automática, muestra la fecha de recalibración más reciente de servicio (CAL) o la calibración eCert más reciente.

#### **Opciones de menú del transmisor**

- VOL (VOLUMEN): ajusta el volumen del altavoz de 0 (silencio) a 3 (más alto).
- FREQ (FRECUENCIA): activa o desactiva frecuencias individuales.
- BOOST (AUMENTAR): aumenta la salida del transmisor por un periodo de tiempo determinado (en minutos).
- INFO: muestra la versión de software
- LANG (IDIOMA): selecciona el idioma de los menús.
- OPT F (FRECUENCIA OPCIONAL): ejecuta SideStep*auto*™ para seleccionar automáticamente una frecuencia de localización para el servicio conectado.
- BATT (BATERÍAS): establece el tipo de baterías: ALC, NiMH o Li-ION y activa/ desactiva el modo Eco.
- P MAX (POTENCIA MÁXIMA): configura el transmisor para que emita su potencia máxima.
- MODEL (MODELO): hace coincidir la configuración del transmisor con el modelo de su localizador.
- MAX V (TENSIÓN MÁXIMA): Fija la tensión de salida al máximo (90 V).
- ILOC: Activa, desactiva o empareja conexiones iLOC (en modelos con Bluetooth solamente).

## Localización de tuberías y cables

Para obtener una descripción más detallada sobre la utilización del localizador, del transmisor y para técnicas de localización más precisas, consulte el Manual de instrucciones de RD8200SG.

El localizador RD8200SG está diseñado para funcionar con la «hoja» del localizador de manera perpendicular a la trayectoria del cable o tubería que se está localizando.

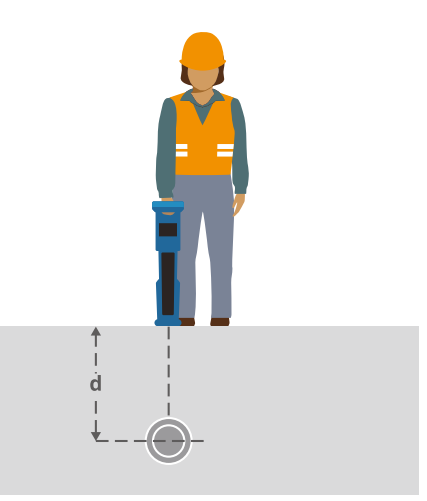

#### **Localización con frecuencias activas**

Las frecuencias activas se aplican a la tubería o cable objetivo mediante el transmisor y ofrecen la manera más eficaz de rastrear tuberías o cables subterráneos.

En términos generales, es preferible utilizar una frecuencia baja en los servicios de baja impedancia más grandes y pasar a una frecuencia más alta en los servicios de alta impedancia más pequeños.

Siempre debe utilizarse el ajuste más bajo de potencia necesario para rastrear el servicio objetivo para reducir al mínimo el riesgo de obtener pistas falsas.

El transmisor puede aplicar una señal mediante tres métodos diferentes:

#### **Conexión directa**

En conexión directa, se conecta el transmisor directamente a la tubería o el cable que se desea inspeccionar mediante el cable de conexión directa incluido. Generalmente, el cable negro se conecta a tierra mediante la estaca, suministrada.

A continuación, el transmisor aplica una señal discreta en la línea, que se puede rastrear con el localizador. Este método proporciona la mejor señal en una línea individual y permite el uso de frecuencias más bajas, que pueden rastrearse por distancias más largas.

**¡ADVERTENCIA! La conexión directa a los conductores con tensión es POTENCIALMENTE LETAL. Las conexiones directas a conductores con tensión deben ser realizadas solo por personal altamente calificado , utilizando únicamente los productos pertinentes que permitan conexiones a líneas con tensión.**

#### **Inducción**

El transmisor se coloca en el suelo sobre o cerca de la zona de inspección. Se selecciona la frecuencia adecuada. A continuación, el transmisor induce la señal de manera indiscriminada hacia cualquier conductor metálico cercano. En modo inducción, generalmente se recomienda el uso de frecuencias más altas ya que son más fáciles de inducir hacia conductores cercanos.

#### **Pinza de transmisor**

Se puede colocar una pinza de señal opcional alrededor de un cable energizado con aislamiento o una tubería de hasta 5"/215 mm de diámetro para transferir la señal del transmisor al servicio. Este método de aplicación de la señal del transmisor es particularmente útil en los cables con tensión aislados y elimina la necesidad de desconectar la alimentación al cable.

**A** ¡ADVERTENCIA! No utilice la **pinza en conductores con tensión sin aislamiento.**

**¡ADVERTENCIA! Antes de aplicar o retirar la pinza de alrededor de un cable de alimentación, asegúrese de que la pinza siempre esté conectada al transmisor.**

#### **Localización con frecuencias pasivas**

La detección de frecuencia pasiva aprovecha las señales que ya están presentes en los conductores metálicos subterráneos. El RD8200SG admite cuatro tipos de frecuencias pasivas: Señales de potencia, radio, CPS y TV por cable (CATV). Se pueden detectar estas frecuencias sin la ayuda del transmisor.

#### **Modos de antena**

El RD8200SG ofrece una selección de 5 modos de antena, cada uno de ellos diseñado para usos específicos, en función de la tarea que se esté realizando.

Para desplazarse entre los modos de localización, pulse la tecla  $(\widehat{\%})$ .

**PEAK (PICO):** para la localización precisa, el gráfico de barras de pico proporciona una lectura visual de la potencia de la señal. La señal pico se encuentra directamente por encima del servicio público subterráneo.

**PEAK+ (PICO+):** puede optar por combinar la precisión del gráfico de barras de pico con las flechas de nulo, lo que puede indicar la presencia de distorsión, o con las flechas de orientación proporcionales para un rastreo rápido de la línea. Alterne ambos manteniendo pulsada la tecla  $(\widehat{\mathbb{R}})$ .

**GUIDANCE (ORIENTACIÓN):** las flechas proporcionales y una «aguja» balística se combinan con la indicación de audio izquierda/derecha para rastrear rápidamente la trayectoria general de un servicio subterráneo.

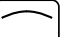

#### **BROAD PEAK (PICO**

**AMPLIO):** funciona de manera similar al modo Pico, pero con un resultado sobre un área más amplia. Se utiliza para detectar y rastrear señales muy débiles, por ejemplo, servicios muy profundos.

**NULL (NULO):** Proporciona una indicación de izquierda/derecha rápida de la trayectoria de un servicio. Dado que Nulo es susceptible a las interferencias, es preferible usarlo en áreas donde no existan otros servicios presentes. La guía sobre el uso de la aplicación PointMan de ProStar es correcta hasta donde sabemos. Las aplicaciones móviles evolucionan constantemente y pueden cambiar sin previo aviso. Consulte **www.pointman.com** para obtener la información más reciente sobre la aplicación PointMan e informe cualquier problema a **support@prostarcorp.com**

Para obtener una lista de los importadores del RD8200SG en Europa, visite: **https://www.radiodetection.com/en/european-importers**

Copyright ©2024 Radiodetection Ltd. Todos los derechos reservados. Radiodetection es una subsidiaria de SPX Technologies, Inc. RD8200SG, Power Filters, Peak+, eCert, Strike*Alert*, SideStep, SideStep*Auto*, iLOC, Current Direction, RD Manager Online, Radiodetection, son marcas comerciales o marcas comerciales registradas de Radiodetection en los Estados Unidos y/u otros países. La palabra la marca y los logotipos de Bluetooth® son marcas comerciales registradas propiedad de Bluetooth SIG, Inc. y cualquier uso de dichas marcas por parte de Radiodetection se realiza bajo licencia. PointMan es una marca comercial de PROSTAR GEOCORP., INC. Debido a una política de desarrollo continuo, nos reservamos el derecho a alterar o modificar cualquier especificación publicada sin previo aviso. Las fotos son orientativas y los productos recibidos podrían no ser idénticos a los mostrados. No se puede copiar, reproducir, transmitir, modificar ni utilizar este documento, ya sea de forma total o parcial, sin el consentimiento previo por escrito de Radiodetection Ltd.

## **RADIODETECTION®**

#### **SPX** TECHNOLOGIES

#### **Our Mission**

**Provide best in class equipment and solutions, to prevent damage to critical infrastructure, manage assets and protect lives.**

### **Our Vision**

**To be the world's leader in the management of critical infrastructure and utilities.**

#### **Our Locations**

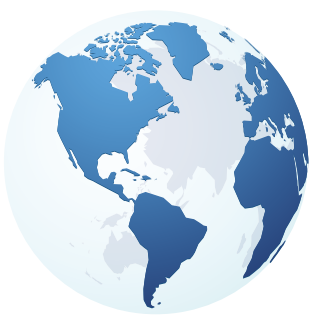

**USA** Raymond, ME Kearneysville, WV

**Canada** Mississauga, ON

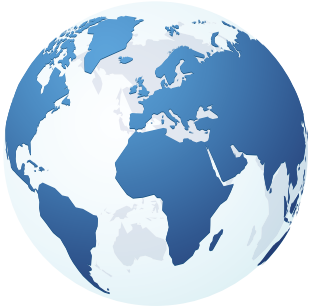

**Europe** United Kingdom **HQ** France Germany The Netherlands

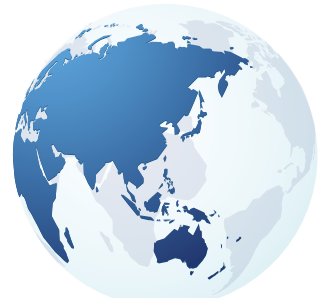

**Asia Pacific**

India China Hong Kong Indonesia Australia

## Visit: **www.radiodetection.com**  Follow us on:  $\left| \left| \mathbf{f} \right| \right| \leq \mathbf{0}$

© 2024 Radiodetection Ltd. All rights reserved. Radiodetection is a subsidiary of SPX Technologies, Inc. Radiodetection is a trademark or registered trademark of Radiodetection in the United States and/or other countries. Due to a policy of continued development, we reserve the right to alter or amend any published specification without notice. This document may not be copied, reproduced, transmitted, modified or used, in whole or in part, without the prior written consent of Radiodetection Ltd.

Scan to see a full list of our office locations

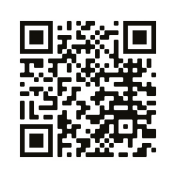